- 2. Enter the number of the second party, and then tap the **Send** soft key.
- 3. Tap the **Conference** soft key again when the second party answers. All parties are now joined in the conference.
- 4. Tap the **End Call** soft key to disconnect all parties.

**Note:** You can split the conference call into two individual calls by tapping the **Split** soft key.

#### **Voice Message**

Message waiting indicator on the idle screen indicates that one or more voice messages are waiting at the message center. The power indicator LED slow flashes red.

**To listen to voice messages**(Ensure voice mail code is already configured on the phone)**:**

- 1. Tap  $\bigcirc$  and then tap the **Connect** soft key, or press  $\bigcirc$
- 2. Follow the voice prompts to listen to your voice messages.

# **Customizing Your Phone**

#### **Call History**

- 1. When the phone is idle, tap  $\mathcal{R}$ , and then tap the desired call list on the left.
- 2. Tap  $\blacktriangle$  or  $\nabla$ , or press  $\curvearrowright$  or  $\curvearrowright$  to scroll to the desired page.
- 3. Tap  $\bigcirc$  after the desired entry, and then you can do the following:
- Tap **Send** to place a call.
- Tap **Add** to add the entry to the local directory.
- Tap **Edit** to edit the phone number of the entry before placing a call.
- Tap **Blacklist** to add the entry to the blacklist.
- Tap **Delete** to delete the entry from the list.

#### **Contact Directory**

#### **To add a contact:**

- 1. When the phone is idle, tap  $\mathbf{A}$ , and then tap the desired group on the left.
- 2. Tap **Add** to add a contact.
- 3. Enter a unique contact name in the **Name** field and contact numbers in the corresponding fields.
- 4. Tap the **Save** soft key to accept the change.

#### **To edit a contact:**

- 1. When the phone is idle, tap  $\blacksquare$ , and then tap the desired group on the left.
- 2. Tap  $\bigoplus$  after the desired contact.
- 3. Edit the contact information.
- 4. Tap the **Save** soft key to accept the change.

#### **To delete a contact:**

- 1. When the phone is idle, tap  $\mathbf{A}$ , and then tap the desired group on the left.
- 2. Tap  $(i)$  after the desired contact, and then tap **Delete**.
- 3. Tap the **OK** soft key when the touch screen prompts "Delete the selected contact?".

**Note:** You can add contacts from the call history easily. For more information, refer to **Call History** above.

#### **Volume Adjustment**

- Press  $\overline{(-,-)}$  during a call to adjust the receiver volume of the handset/speakerphone/ headset.
- Press  $\boxed{\longrightarrow}$  when the phone is idle to adjust the ringer volume.

For more information, refer to the User Guide available online: **http://www.yealink.com/DocumentDownload.aspx?CateId=142&flag=142** Copyright C 2014 YEALINK NETWORK TECHNOLOGY CO.,LTD.

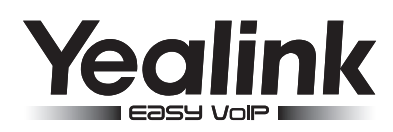

# **SIP-T46G Ultra-elegant Gigabit IP Phone**

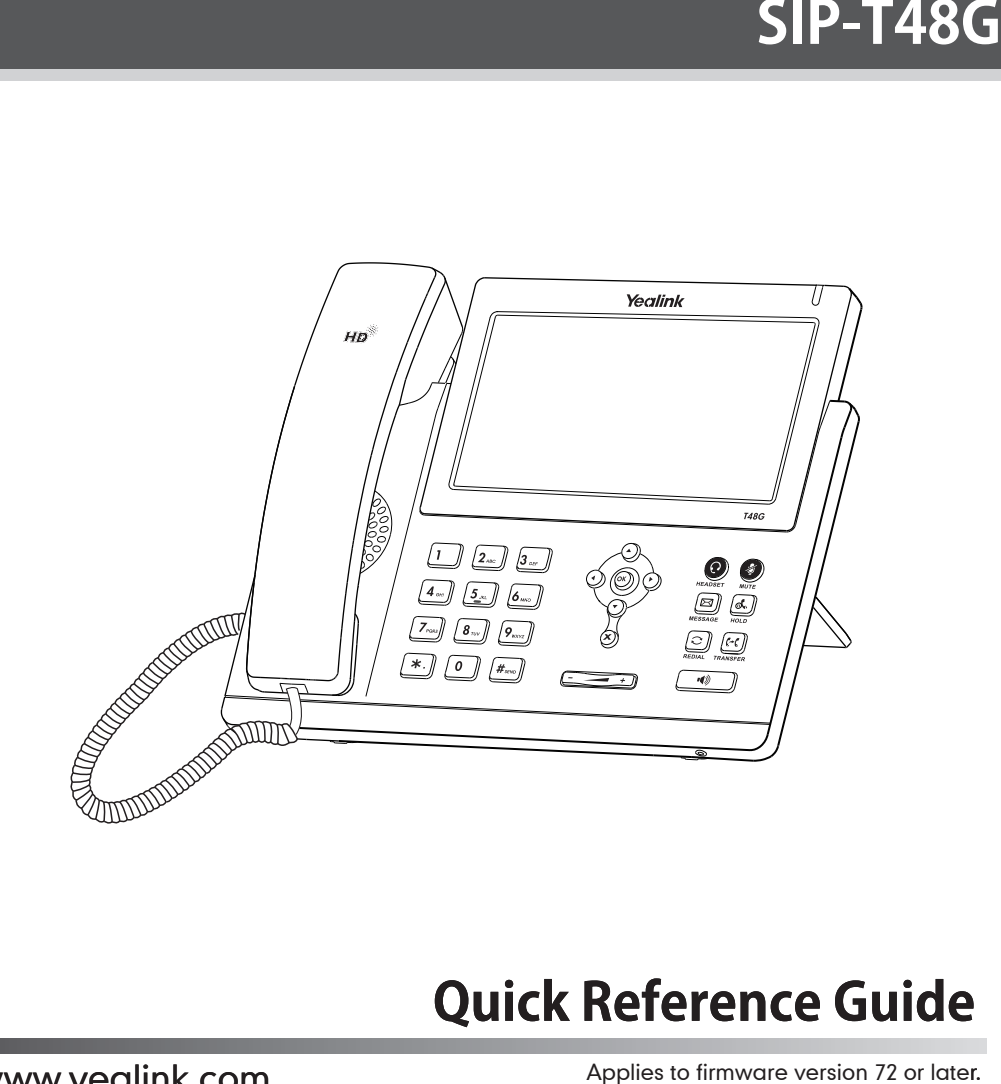

# **Quick Reference Guide**

www.yealink.com

Applies to firmware version 72 or later.

# **Using Your Phone**

#### **Navigating the Touch Screen**

- $\bullet$  To enter the main menu, tap
- $\bullet$  To return to the idle screen, tap  $\left\{ \right.$
- $\bullet$  To go back to the previous menu, tap  $\bullet$ .
- 
- To select an item, tap the item.
- $\bullet$  To turn pages, tap  $\blacktriangle$  or  $\nabla$  on the touch screen.
- To scroll through values in a pull-down list, press  $\left(\cdot\right)$  or  $\left(\cdot\right)$ .

## **Entering and Updating Data**

#### **To enter data:**

- 1. Tap the field you want to edit.
- 2. Tap the **IME** soft key to switch input modes.
- 3. Enter data using the keypad.
- 4. Tap the **Save** soft key.

#### **To select a field option:**

Tap the field name, and then tap the field's highlighted box. From the pull-down list, tap the desired option.

# **Basic Call Features**

#### **Placing a Call**

#### **Using the handset:**

- 1. Pick up the handset.
- 2. Enter the number, and then tap the **Send** soft key.

#### **Using the speakerphone:**

- 1. With the handset on-hook, press  $\lceil \cdot \cdot \cdot \rceil$
- 2. Enter the number, and then tap the **Send** soft key.

#### **Using the headset:**

1. With the headset connected, press  $\bigcirc$  to activate the headset mode.

2. Enter the number, and then tap the **Send** soft key.

**Note:** During a call, you can alternate between headset, hands-free speakerphone and handset modes by pressing the **HEADSET** key or the **Speakerphone** key or picking up the handset. Headset mode requires a headset connected.

#### **Answering a Call**

#### **Using the handset:**

Pick up the handset.

#### **Using the speakerphone:**

Press  $\boxed{\bullet}$ .

#### **Using the headset:**

 $Press$   $\odot$ 

**Note:** You can ignore an incoming call by tapping the **Reject** soft key.

# **Ending a Call**

## **Using the handset:**

Hang up the handset or tap the **End Call** soft key.

#### **Using the speakerphone:**

Press  $\sqrt{a}$  or tap the **End Call** soft key.

#### **Using the headset:**

Tap the **End Call** soft key.

#### **Redial**

- To select a soft key, tap the soft key.
	- Press  $\lceil \text{c} \rceil$  twice when the phone is idle to dial out the last dialed number.

# **Call Mute and Un-mute**

- Press  $\bigcirc$  to mute the microphone during a call.
- Press again to un-mute the call.

#### **Call Hold and Resume**

#### **To place a call on hold:**

Press  $\left[\mathbf{a}\right]$  or tap the **Hold** soft key during an active call.

#### **To resume the call, do one of the following:**

- If there is only one call on hold, press  $\lceil \frac{1}{\sqrt{2}} \rceil$  or tap the **Resume** soft key.
- $\bullet$  If there is more than one call on hold, tap the call you want to resume, and then press  $\left[\begin{matrix} \cdot \\ \cdot \end{matrix}\right]$  or tap the **Resume** soft key.

#### **Call Transfer**

You can transfer a call in the following ways:

#### **Blind Transfer**

- 1. Press  $\left[\left\{ \cdot \right\} \right]$  or tap the **Transfer** soft key during an active call. The call is placed on hold.
- 2. Enter the number you want to transfer to.
- 3. Press  $\left[\mathcal{F}\right]$  or tap the **Transfer** soft key.

#### **Semi-Attended Transfer**

- 1. Press  $\left[\left(\cdot\right)\right]$  or tap the **Transfer** soft key during an active call. The call is placed on hold.
- 2. Enter the number you want to transfer to, and then press  $\left|\mathbf{H}_{\text{sec}}\right|$
- 3. Press  $\lceil \cdot \cdot \rceil$  or tap the **Transfer** soft key when you hear the ring-back tone.

#### **Attended Transfer**

- 1. Press  $\left[\mathbf{F}\mathbf{C}\right]$  or tap the **Transfer** soft key during an active call. The call is placed on hold.
- 2. Enter the number you want to transfer to, and then press  $\left|\mathbf{H}_{\text{sem}}\right|$
- 3. Press  $\lceil \cdot \cdot \cdot \rceil$  or tap the **Transfer** soft key when the second party answers.

#### **Call Forward**

#### **To enable call forward:**

- 1. When the phone is idle, tap ->**Call Features**->**Call Forward**.
- 2. Select the desired forward type:

**Always Forward----**Incoming calls are forwarded unconditionally.

**Busy Forward----**Incoming calls are forwarded when the phone is busy.

**No Answer Forward----**Incoming calls are forwarded if not answered after a period of time.

- 3. Enter the number you want to forward to. For **No Answer Forward**, tap the pull-down list of **After Ring Time**, and then tap the desired ring time to wait before forwarding.
- 4. Tap the **Save** soft key to accept the change.

#### **Call Conference**

1. Tap the **Conference** soft key during an active call. The call is placed on hold.